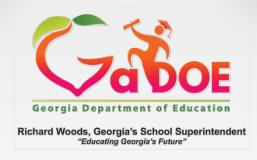

# **Ensuring Accurate Data for CCRPI**

**Session 2** 

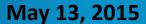

#### **REMINDER!**

# **Accountability Webinars**

Accountability will host a series of webinars which will explain all aspects of the CCRPI, specifically how data elements are used for CCRPI calculations.

| <b>\{</b>        | June 3, 2015  |
|------------------|---------------|
| Webinar Schedule | June 10, 2015 |
|                  | June 17, 2015 |
|                  | June 24, 2015 |
|                  | July 8, 2015  |
|                  | July 15, 2015 |
|                  | July 22, 2015 |
|                  |               |

#### **REMINDER!**

# 2015 CCRPI Data Element Quick Reference Guide

http://www.gadoe.org/Curriculum-Instruction-and-Assessment/Accountability/Pages/default.aspx

#### **Accountability Resources**

- Accountability Specialist List- Updated 12.16.13
- 2014 CCRPI Indicators 04.01.14
- CCRPI Scoring
- CCRPI Data Calculation Guide for ES, MS, and HS Updated 03.13.15
- CCRPI Calculator Elementary Schools- Updated 12.04.14
- CCRPI Report and Calculator User Guide for ES Updated 12.05.14
- CCRPI Calculator Middle Schools- Updated 12.04.14
- CCRPI Report and Calculator User Guide for MS Updated 12.05.14
- CCRPI Calculator High Schools- Updated 12.04.14
- CCRPI Report and Calculator User Guide for HS Updated 12.05.14
- Cohort Graduation Rate Non-Regulatory Guidance
- Cohort Graduation Rate Calculators Updated 01.29.15
- Performance Targets for CRCT Updated 02.26.13
- Performance Targets for EOCT Updated 12.05.14
- Performance Targets for 4-Year Cohort Graduation Rate Updated 2.26.13
- 2015 CCRPI Indicators 08.21.14
- 2015 CCRPI Summary of Changes 08.21.14
- 2015 CCRPI Data Element Quick Reference Guide Updated 04.24.15

# **Today's Data Elements**

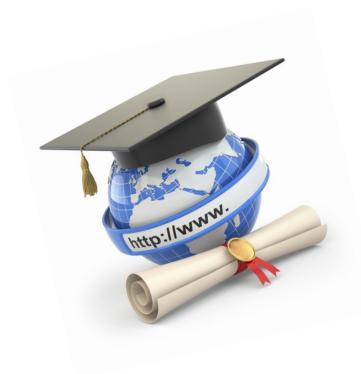

- Date Entered 9<sup>th</sup> Grade
- Date of Entry Into US School
- Course Number
- Course Credit
- Course Grade
- Content Completer
- Course Teacher ID
- Credit in Lieu of Course
- Marking Period Start/End Dates

## Date Entered 9th Grade

#### **SR Description**

Enter the date the student enrolled in the 9th grade for the first time. The DATE ENTERED 9th GRADE must be entered for all students in grades '09' - '12'. It must be left blank for student in grades 'PK' - '08'.

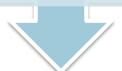

#### **SR Student Level**

This date cannot be the same as student's date of birth, nor can it be a future date. It must be in the following format: YYYYMMDD, where YYYY is complete year (19yy), MM is the month (01-12), and DD is day (01-31). DD may be reported as 00 if exact day is unknown. Errors are generated if the student is reported by more than one school with different dates (SR055) or if the year of DATE ENTERED THE 9TH GRADE reported in Student Record has changed from previous year.

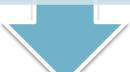

#### **SR Student Report**

SR073 – Date Entered Ninth Grade Report provides a list of all students reporting a date entered 9<sup>th</sup> grade, including first time 9<sup>th</sup> grade students.

# **SR073 – Date Entered 9th Grade Report**

| Georgia Department of Education                | DATE ENTERED NINTH GRADE REPORT |
|------------------------------------------------|---------------------------------|
| Student Record Data Collection System (FY2015) | 999-Sample County               |

|          | DATE ENTERED NINTH GRADE REPORT |                |                                          |       |                                            |  |  |  |  |  |  |  |  |
|----------|---------------------------------|----------------|------------------------------------------|-------|--------------------------------------------|--|--|--|--|--|--|--|--|
| School   |                                 |                |                                          | All   |                                            |  |  |  |  |  |  |  |  |
| #        | Name                            | Grade<br>Range | First Time<br>Ninth<br>Grade<br>Students |       | Total<br>Unduplicated<br>Students<br>Count |  |  |  |  |  |  |  |  |
| 0102     | Sample High School              | 09-12          | 198                                      | 869   | 869                                        |  |  |  |  |  |  |  |  |
| 0109     | Special Sample Center           | 03-10          | 13                                       | 31    | 31                                         |  |  |  |  |  |  |  |  |
| 0114     | Extraordinary High School       | PK-12          | 125                                      | 416   | 416                                        |  |  |  |  |  |  |  |  |
| 0115     | Rocket High School              | 09-12          | 403                                      | 1,438 | 1,438                                      |  |  |  |  |  |  |  |  |
| 0210     | Stars High School               | 09-12          | 189                                      | 725   | 731                                        |  |  |  |  |  |  |  |  |
| 0415     | Scooby Do High School           | 09-12          | 247                                      | 1,006 | 1,006                                      |  |  |  |  |  |  |  |  |
| 0450     | George Jetson Academy           | 09-12          | 200                                      | 816   | 816                                        |  |  |  |  |  |  |  |  |
| 2071     | Beaver Cleaver High School      | 09-12          | 328                                      | 1,018 | 1,018                                      |  |  |  |  |  |  |  |  |
| System T | otal                            |                | 1703                                     | 6,319 | 6,325                                      |  |  |  |  |  |  |  |  |

# **Date of Entry Into US School**

#### **SR** Description

Enter the date of entry into a U.S. school, if student 's country of birth is not the U.S. or Puerto Rico. This field is required when the student's place of birth is not the U.S. or Puerto Rico.

#### **SR Student Level**

This date cannot be the same as student's date of birth, nor can it be a future date. It must be in the following format: YYYYMMDD, where YYYY is complete year (19yy), MM is the month (01-12), and DD is day (01-31). DATE OF ENTRY TO U.S. SCHOOL must be on or before current School Entry Date.

#### **SR Student Report**

Verify data on SR084 – Student Summary Report. See the column for Date of Entry US School. Drill down to see student details.

# SR084 – Student Summary Report

SR084 Transmission on 05/01/2015 01:32:26 pm With Errors Back to Student Report Menu

click here to print

Georgia Department of Education

Student Summary Report

Student Record Data Collection System (FY2015)

601-Appling County

|              |                                      |           |           |       |           |     |           |        |      | Stude            | nt Sum   | mar | y Re | epo | rt            |                    |                         |       |                |      |                                              |                   |                             |
|--------------|--------------------------------------|-----------|-----------|-------|-----------|-----|-----------|--------|------|------------------|----------|-----|------|-----|---------------|--------------------|-------------------------|-------|----------------|------|----------------------------------------------|-------------------|-----------------------------|
| School<br>ID | School Name                          | Gifted E  | EIP F     | REP I | Migrant C | CAE | SWD       | Title- | FRL  | PRE-K<br>Program | EL (Y    | or  | сті  | SST | RE-<br>TAINED | Active<br>Military | Specia<br>Needs<br>Code | ment. | Section<br>504 | GAA  | Date<br>of Entry<br>US<br>School<br>Students | Total<br>Students | Total<br>Active<br>Students |
| 0103         | Appling County High School           | 70        | 0         | 80    | 44        | 0   | 148       | 9      | 594  |                  | 0        | 21  | 78   | 0   | 1             |                    | 6 (                     | 63    |                | 5 5  |                                              | 1062              | 976                         |
| 0177         | Appling County Elementary<br>School  | <u>25</u> | 86        | 0     | 45        | 0   | 82        | 2      | 477  |                  | 0        | 86  | 0    | 4   | 1             |                    | 2 (                     | 9     |                | 0 12 |                                              | 617               | 579                         |
| 0195         | Appling County Middle<br>School      | 55        | 0         | 278   | 35        | 0   | 102       | 0      | 542  |                  | 0        | 12  | 0    | 9   | 0             |                    | 3 (                     | 43    |                | 0 5  |                                              | 825               | 764                         |
| 0277         | Appling County Primary<br>School     | 21        | 63        | 0     | <u>78</u> | 0   | 140       | 0      | 658  | 17               | 79       | 125 | 0    | 42  | <u>23</u>     |                    | 0 (                     | 25    |                | 0 0  |                                              | 831               | 769                         |
| 1050         | Altamaha Elementary<br>School        | <u>26</u> | <u>73</u> | 0     | 9         | 0   | <u>70</u> | 0      | 255  | 5                | <u>8</u> | 16  | 0    | 25  | 11            |                    | 0 (                     | 10    |                | 1 0  |                                              | 418               | 401                         |
| 5050         | Fourth District Elementary<br>School | 5         | <u>51</u> | 0     | 8         | 0   | 19        | 0      | 171  | 2                | 23       | 6   | 0    | 0   | 2             |                    | 3 (                     | 2     |                | 1 (  |                                              | 186               | 173                         |
| Total        |                                      | 183 3     | 73        | 358   | 219       | 0   | 561       | 11     | 2697 | 26               | 50       | 266 | 78   | 80  | 38            | 1                  | 4 (                     | 157   |                | 7 22 |                                              | 3939              | 3662                        |

FOOT NOTE:

SPECIAL NEEDS CODE ='2' - Student is a single parent

## **Course Number**

#### **SR** Description

Enter the 9-digit number designating an official course as specified in SBOE Rule 160-4-2-.20. Exceptions: PK courses

#### **SR Course Level**

The course number must have the correct length and include the decimal (10 bytes). Duplicate course errors are generated when multiple records come in with the same System, School, Course Number, Course Section, GTID, and Marking Period. Edits that relate to Special Education, PSO Accel, WBL, and REP are included in the course layout for this data element. Students in grades 01-08 should report at least one course in ELA, Math, Science, and Social Studies.

## **SR Course Report/Ad Hoc Query**

To see the detail for each student, go to the Ad Hoc Query on the Special Tools Menu. Select the **Course** layout. Select all data elements from the list and click 'Go.' The Filter Selection is optional. To get the entire file, click 'Get Results.' Download the file to Excel.

## **Ad Hoc Query**

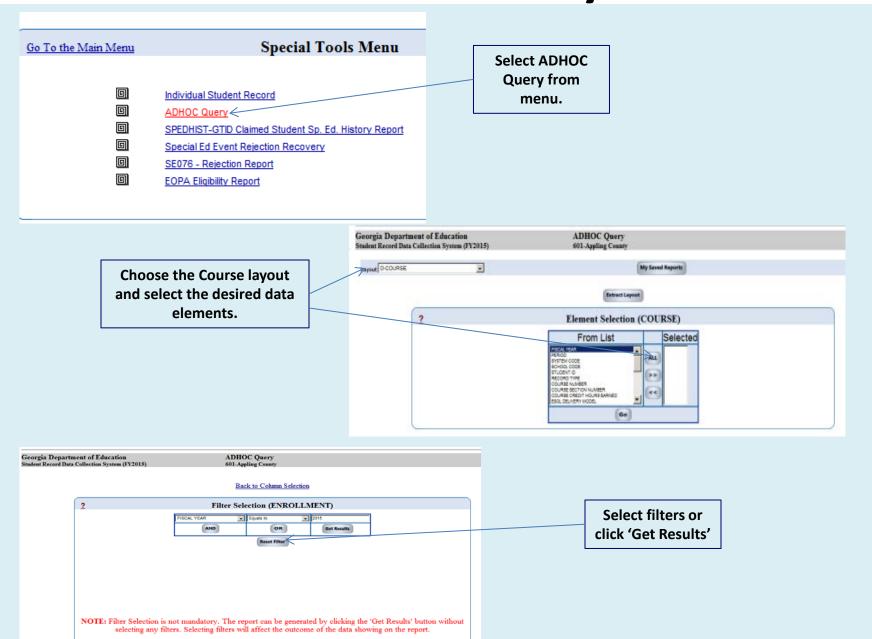

## **Course Credit Hours Earned**

#### **SR** Description

Enter the number of Carnegie Units the student earned for the high school course. See SBOE Rule 160-4-2-.48 for high school graduation requirements and SBOE Rule 160-4-2-.13 for statewide passing score information.

#### **SR Course Level**

Credit hours must be submitted is specified increments for each course. See the course layout for details. Edits check credit hours in relation to grade level, final grade, and joint enrollment.

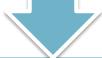

#### **SR Course Report**

Verify data on SR083 – Course Summary Report and Course Student Detail Report. Click on the hyperlink to drill down to the student detail. The data may be downloaded to Excel.

# **SR083 – Course Summary Report**

| Georgia Department of Education                | Course Summary Report |
|------------------------------------------------|-----------------------|
| Student Record Data Collection System (FY2015) | 999-Sample County     |

|              | Course Summary Report              |                        |            |             |                                  |           |                    |                             |             |       |                 |             |              |            |
|--------------|------------------------------------|------------------------|------------|-------------|----------------------------------|-----------|--------------------|-----------------------------|-------------|-------|-----------------|-------------|--------------|------------|
| School<br>ID | School Name                        | # of Course<br>Records | Online     | Course      | Gifted ESOI<br>Delivery Delivery |           | Credit<br>Recovery | Credit in LIEU<br>of Course |             |       | Credit<br>Hours | Con<br>Con  | nten<br>iple |            |
| ID           |                                    | Reported               | Υ          | N           | Model                            | Model     | Recovery           | or course                   | Grade       | Grade | Earned          | Р           | F            | N          |
| 0113         | Sample County High<br>School       | <u>9127</u>            | <u>971</u> | <u>8156</u> | 224                              | <u>26</u> | <u>104</u>         | 1                           | <u>4830</u> | 0     | 4493            | <u>8113</u> | 218          | <u>796</u> |
| 0120         | Sample County<br>Elementary School | <u>3350</u>            | 0          | 3350        | 24                               | <u>68</u> | 0                  | 0                           | 0           | 0     | 0               | 3350        | 0            | 0          |
| 0121         | Sample County<br>Middle School     | <u>5321</u>            | 120        | <u>5201</u> | <u>106</u>                       | <u>10</u> | 0                  | 0                           | 0           | 0     | 0               | <u>5321</u> | 0            | 0          |
| Total        |                                    | 17798                  | 1091       | 16707       | 354                              | 104       | 104                | 1                           | 4830        | 0     | 4493            | 16784       | 218          | 796        |

Click on the hyperlink to drill down to the student detail. The data may be downloaded to Excel.

## **Course Grade**

## **SR Description**

A course grade may be reported as an alpha grade or numeric grade. It is the final grade the student earned for the course.

#### **SR Course Level**

The minimum passing score is 70 for all subjects/grades taught in grades 4-12. Courses for students in grades 9-12 must report numeric grades in all courses for which credit is given. If alpha grades instead of numeric grades are given in grades 4-8, the district must determine the relationship between the alpha grades and the minimum passing score. Schools reporting standards-based grades for students in grades 4-8 will need a waiver.

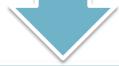

## **SR Course Report**

Verify data on SR083 – Course Summary Report and Course Student Detail Report. Click on the hyperlink to drill down to the student detail. The data may be downloaded to Excel.

# **Content Completer**

#### **SR** Description

Indicates whether or not the student had the opportunity to learn the entire course content. Valid values: 'P', 'F', or 'N'.

#### **SR Course Level**

Blanks will default to N. Applies to students in grades KK-12. CONTENT COMPLETER must equal one of the following: 'P' – student had the opportunity to learn the entire course content and passed the course. 'F' – student had the opportunity to learn the entire course content but did not pass the course. 'N' – student did not have the opportunity to learn the entire course content. Blank – use for 'KK' only

#### **SR Course Report**

Verify data on SR083 – Course Summary Report and Course Student Detail Report. Click on the hyperlink to drill down to the student detail. The data may be downloaded to Excel.

## **Course Teacher ID**

#### **SR** Description

Enter the Social Security Number (SSN) of the teacher of the course.

#### **SR Course Level**

The Course Teacher ID must be reported in CPI with a valid teaching assignment or selected instructional related assignments. Edits allow alternate teacher IDs in several cases. See the course layout or the Date Element Detail.

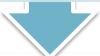

#### **SR Course Report**

To see the detail for each student, go to the Ad Hoc Query on the Special Tools Menu. Select the **Course** layout. Select all data elements from the list and click 'Go.' The Filter Selection is optional. To get the entire file, click 'Get Results.' Download the file to Excel.

## **Credit in Lieu of Course**

## **SR** Description

Indicates whether or not the credit hours earned for a course was based on CREDIT IN LIEU of taking the course in GRADE LEVEL '07' – '12'. This field applies to EOC courses only. See the Guidelines for SBOE Rule 160-5-1-.15

#### **SR Course Level**

CREDIT IN LIEU OF COURSE must equal one of the following: 'Y' – student earned credit in lieu of taking the course, 'N' – student did not earn credit in lieu of taking the course. The Course Teacher ID must be 444444444.

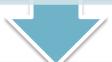

### **SR Course Report**

Verify data on SR083 – Course Summary Report and Course Student Detail Report. Click on the hyperlink to drill down to the student detail. The data may be downloaded to Excel.

# **SR083 – Course Summary Report**

| Georgia Department of Education                | Course Summary Report |
|------------------------------------------------|-----------------------|
| Student Record Data Collection System (FY2015) | 999-Sample County     |

|              | Course Summary Report              |                        |               |             |                    |                  |                    |                          |                  |       |                 |                      |            |            |
|--------------|------------------------------------|------------------------|---------------|-------------|--------------------|------------------|--------------------|--------------------------|------------------|-------|-----------------|----------------------|------------|------------|
| School<br>ID | School Name                        | # of Course<br>Records | Online Course |             | Gifted<br>Delivery | ESOI<br>Delivery | Credit<br>Recovery | Credit in LIEU of Course | Numeric<br>Grade |       | Credit<br>Hours | Content<br>Completer |            |            |
| ID           |                                    | Reported               | Υ             | N           | Model              | Model Model      | Recovery           | or course                | Grade            | Grade | Earned          | Р                    | F          | N          |
| 0113         | Sample County High<br>School       | <u>9127</u>            | <u>971</u>    | <u>8156</u> | 224                | <u>26</u>        | <u>104</u>         | <u>1</u>                 | <u>4830</u>      | 0     | 4493            | <u>8113</u>          | <u>218</u> | <u>796</u> |
| 0120         | Sample County<br>Elementary School | 3350                   | 0             | 3350        | 24                 | <u>68</u>        | 0                  | 0                        | 0                | 0     | 0               | 3350                 | 0          | 0          |
| 0121         | Sample County<br>Middle School     | <u>5321</u>            | 120           | <u>5201</u> | <u>106</u>         | <u>10</u>        | 0                  | 0                        | 0                | 0     | 0               | <u>5321</u>          | 0          | 0          |
| Total        |                                    | 17798                  | 1091          | 16707       | 354                | 104              | 104                | 1                        | 4830             | 0     | 4493            | 16784                | 218        | 796        |

Click on the hyperlink to drill down to the student detail. The data may be downloaded to Excel.

# **Marking Period Start/End Dates**

#### FTE Data Survey Description

For each marking period defined in the system-wide calendar or schedule, enter the marking period dates for the district. If a school has different dates for any marking period, use the school marking period tab to enter the marking period dates for the school. If there are no school marking period dates reported, the district dates will be used for all schools in the district.

#### **FTE Data Survey Rules**

When entering dates on the school tab, all dates must be entered even if only one set of dates differ from the district's dates. The marking period dates reported in FTE Data Survey are also used to check class start and end dates in Student Class.

## **Verifying Dates**

Verify data on the FTE Data Survey Report.

## **FTE Survey Report**

Note: Partial Report for demonstration purposes only

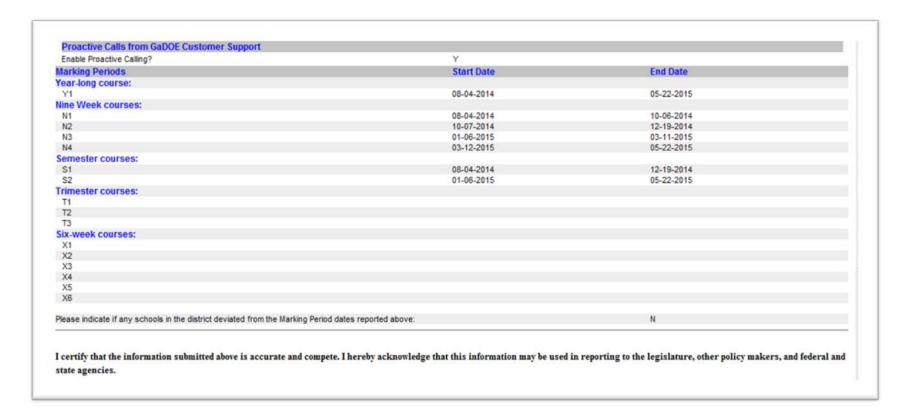

## **Follow Up from Previous Webinar**

- Capstone Project In Student Record, report whether or not a student completed a capstone project. The WBL component of the indicator will be derived from course data.
- HB91 Guidelines were sent to each district superintendent from the Policy Division of GaDOE.
- Days Made Up Does not impact Total Days Absent or Days Present for CCRPI. Days Made Up is used to report Attendance Recovery Program days for Alternative Education Program reporting.
- Student Record collects and reports data for the current school year. Prior year data is not available in Student Record.

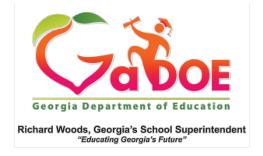

#### THANK YOU FOR JOINING US!

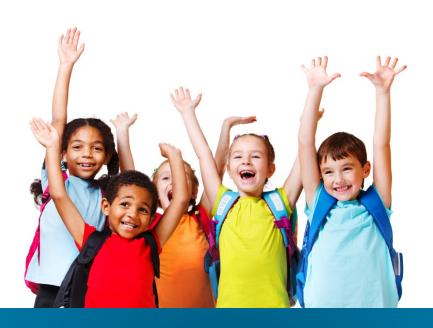

# QUESTIONS & ANSWERS SESSION 2